## **Apple iPhone/iPad/iPod Touch Wireless config. & email config.**

To get connected to the Wireless Network at UCC, you first need to register at <u>http://www.ucc.ie/wireless</u> At this page you will need to enter the Physical Address of the device.

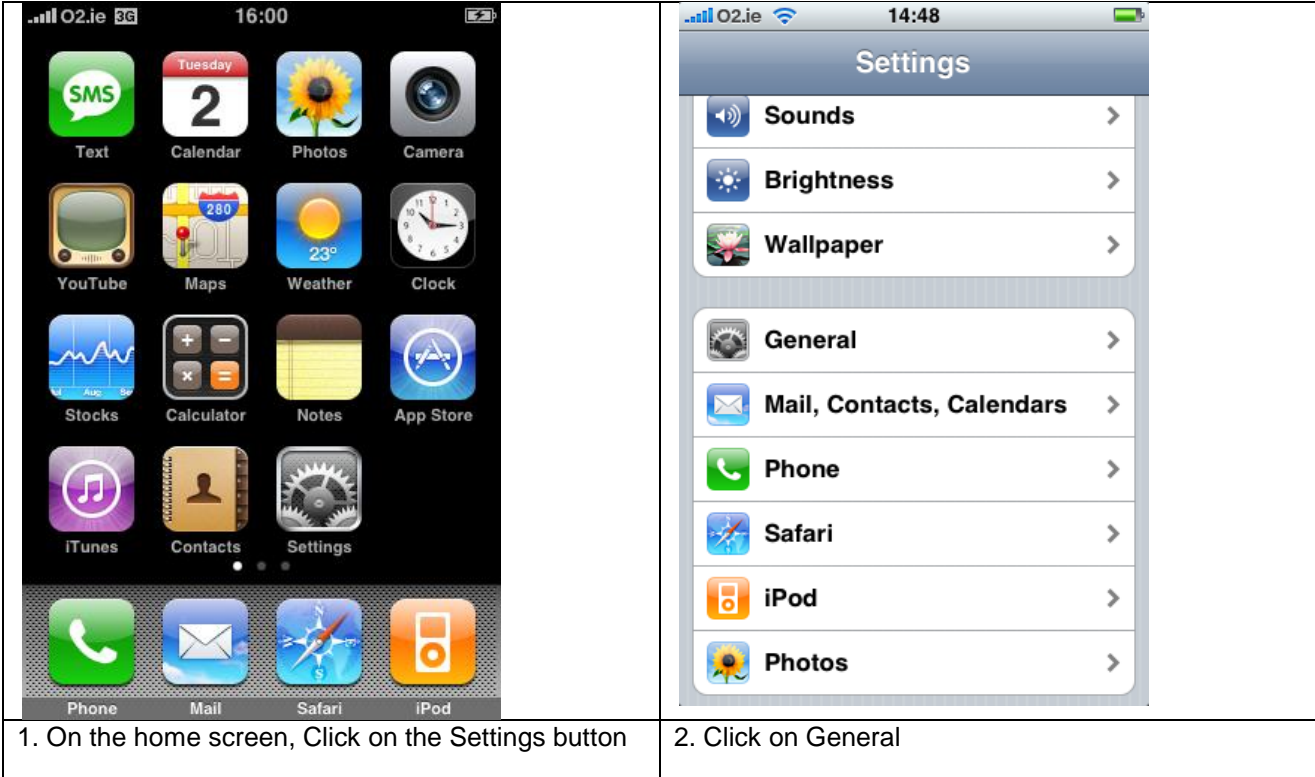

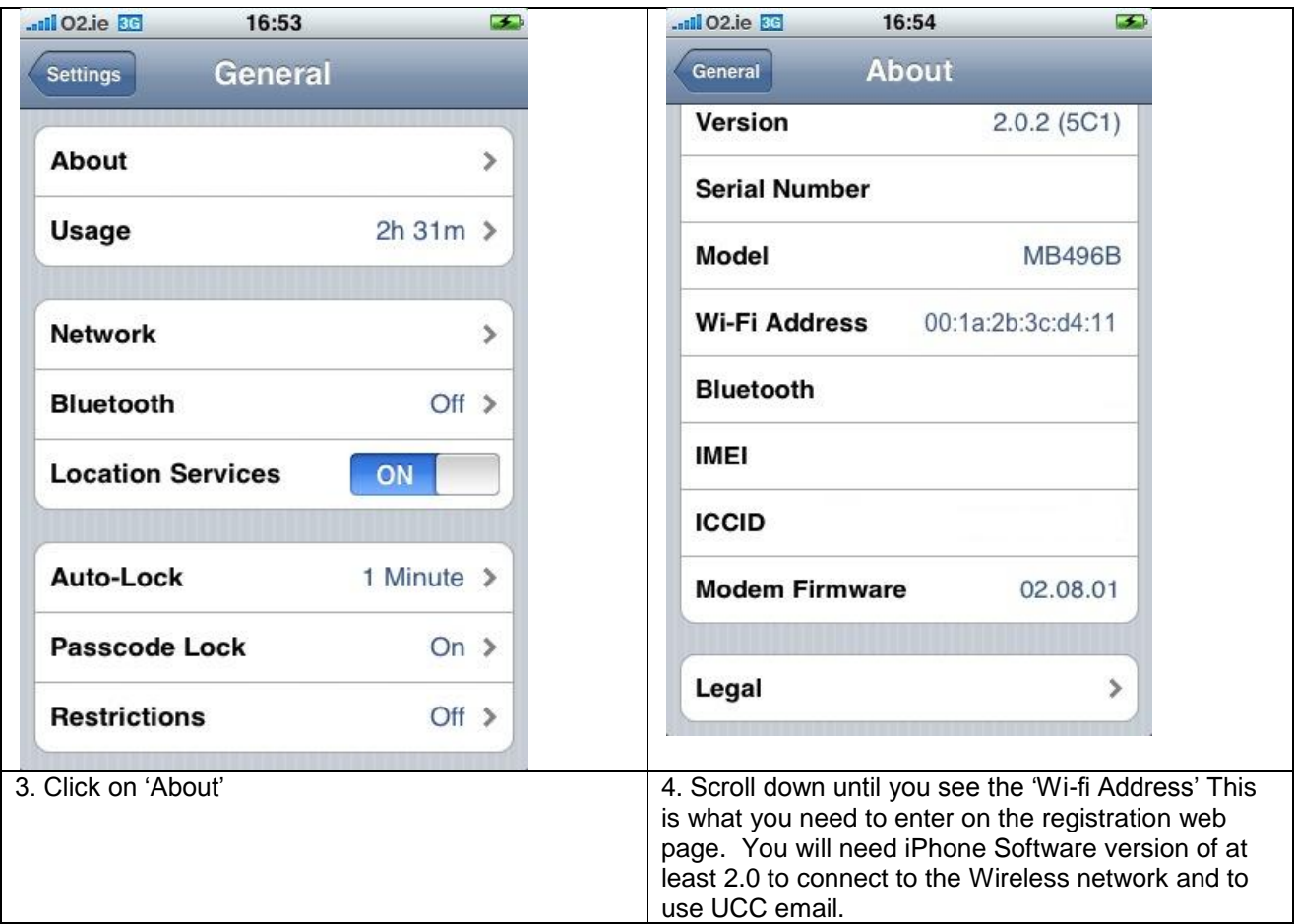

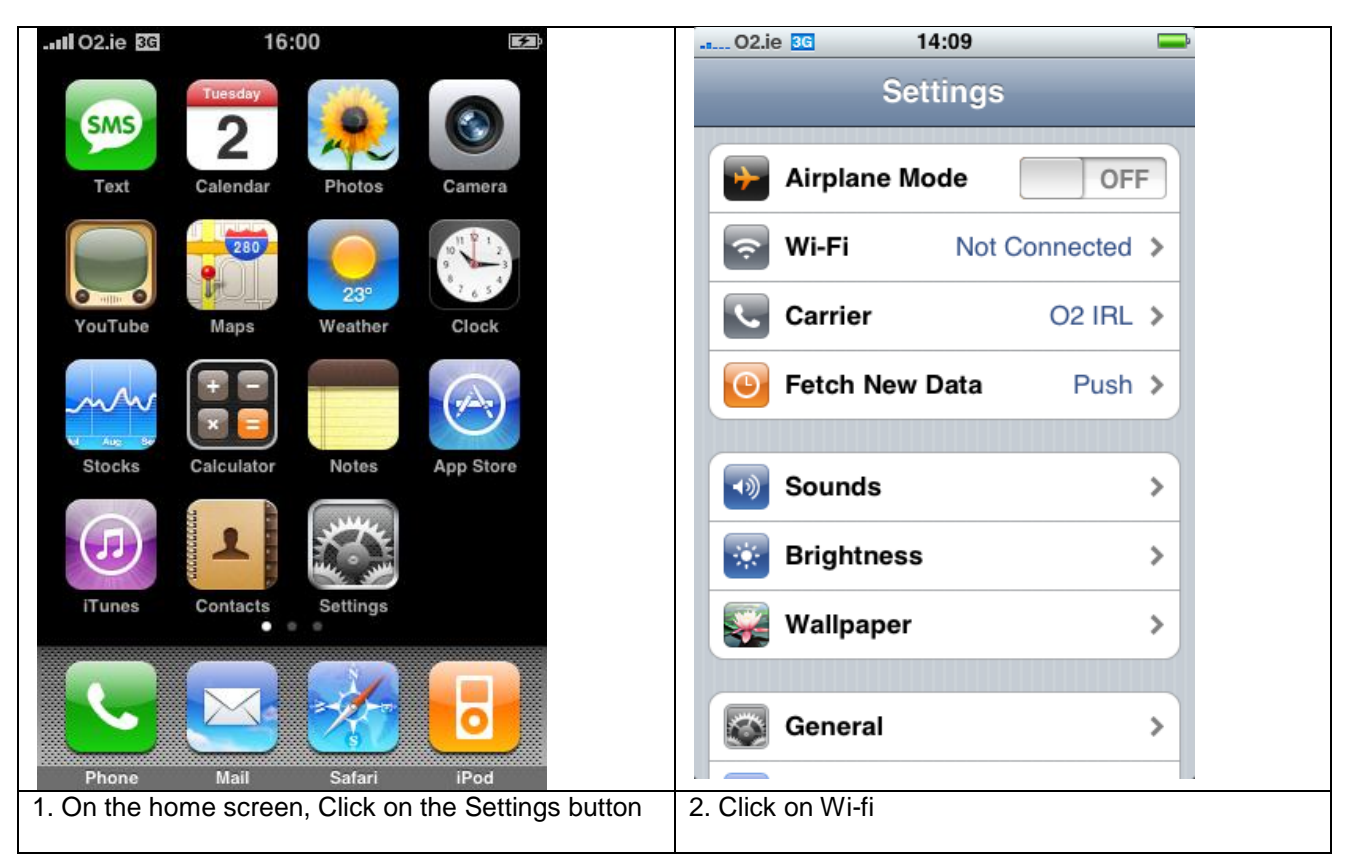

## **Apple iPhone/iPod Touch – UCC Wireless Configuration**

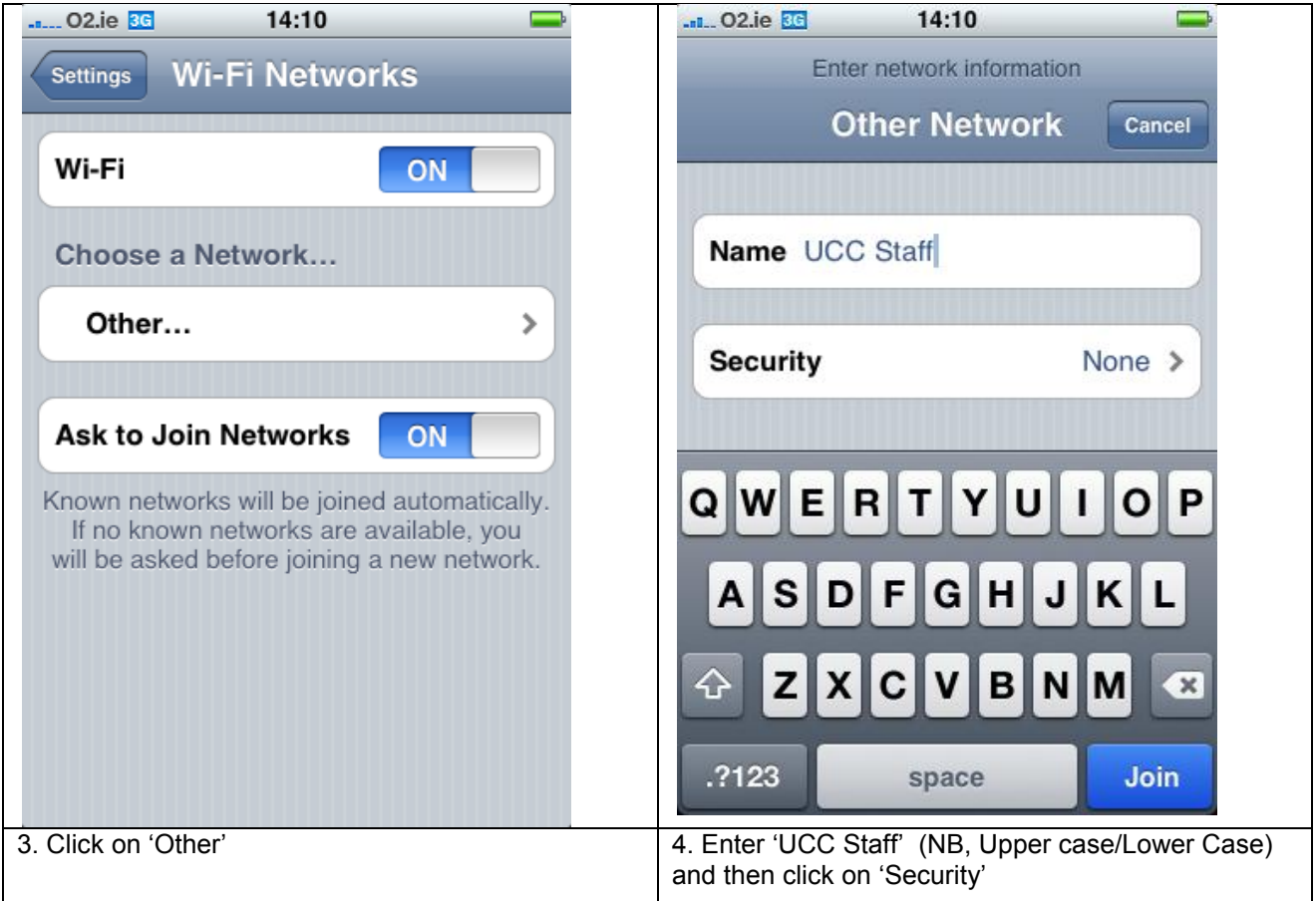

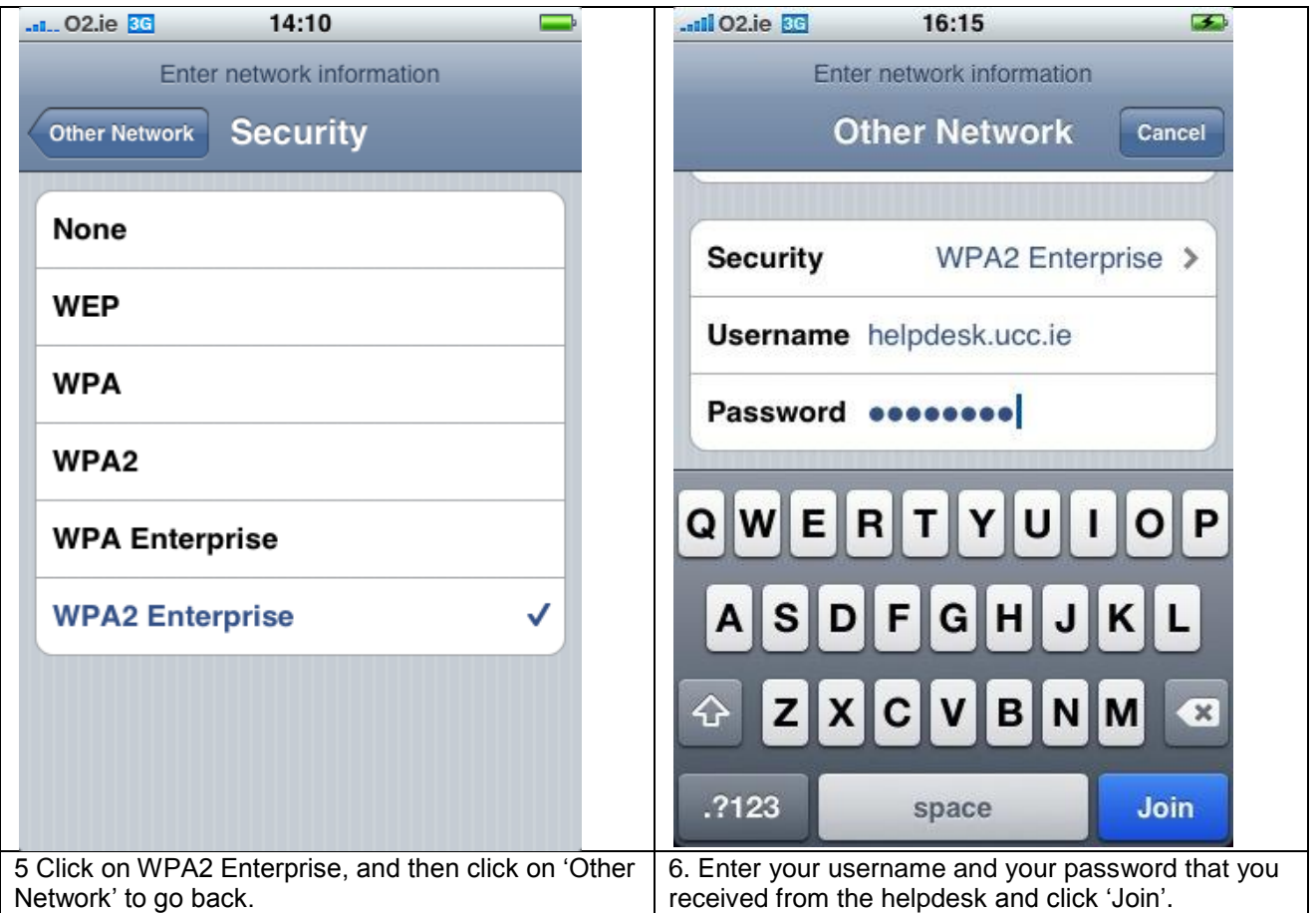

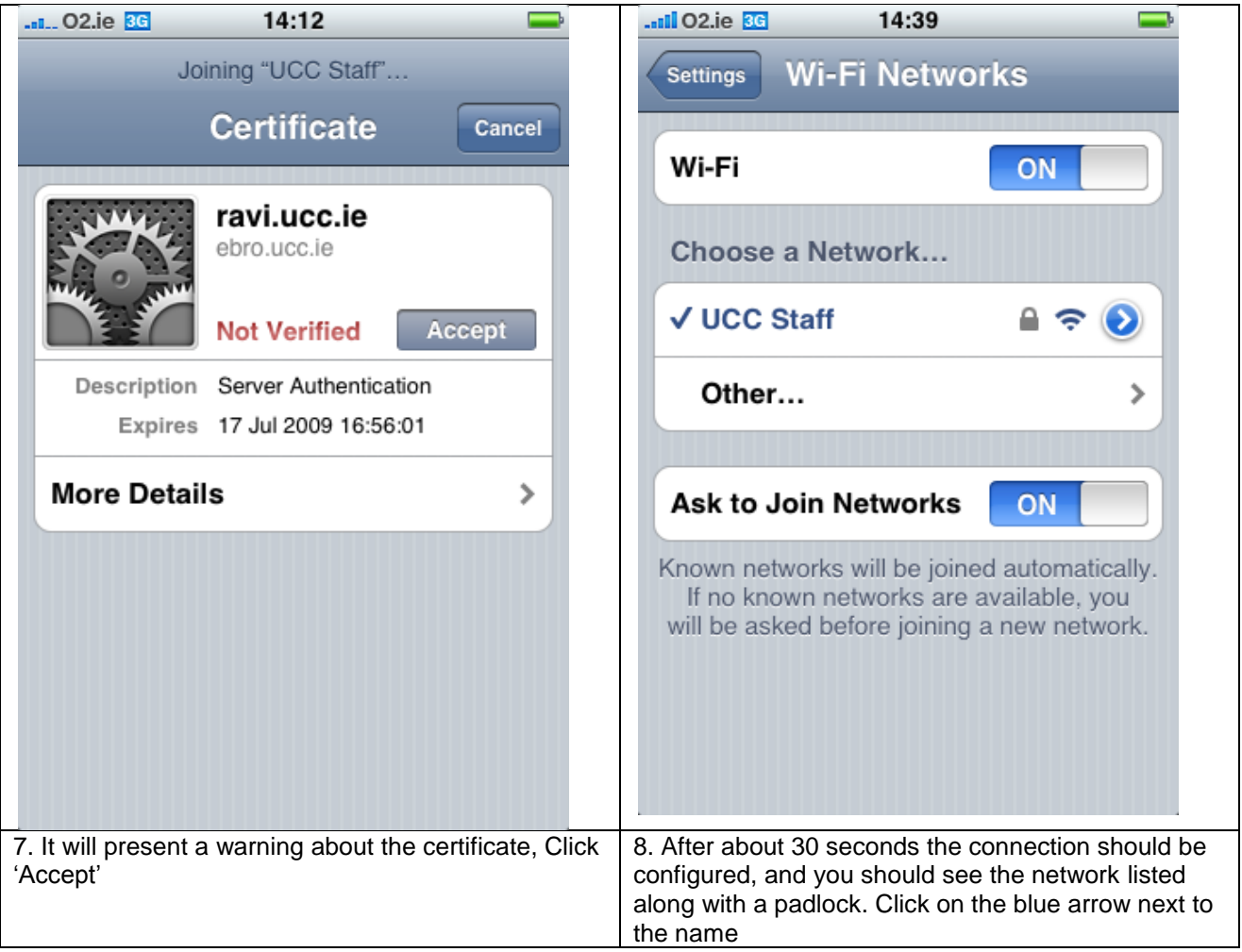

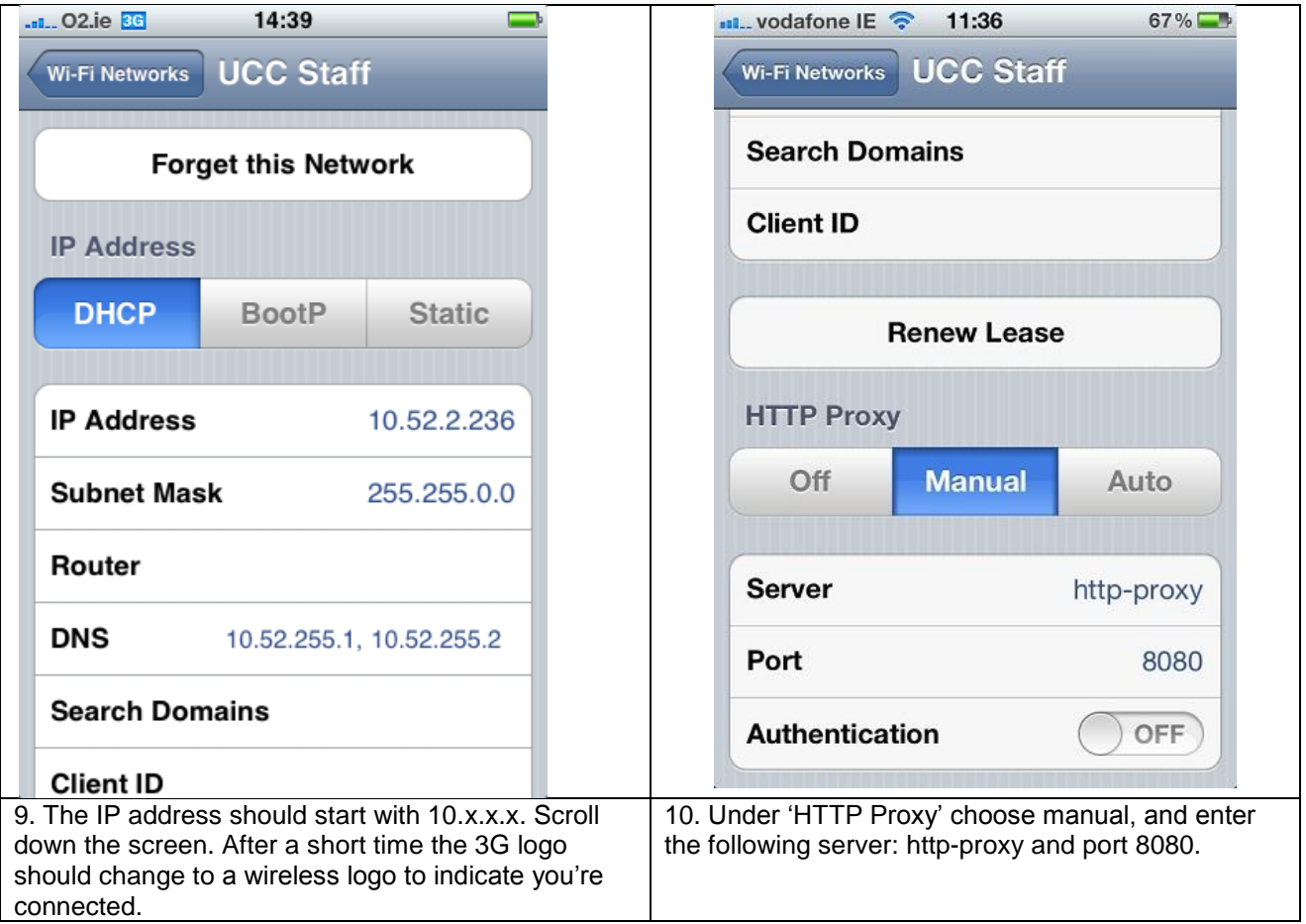

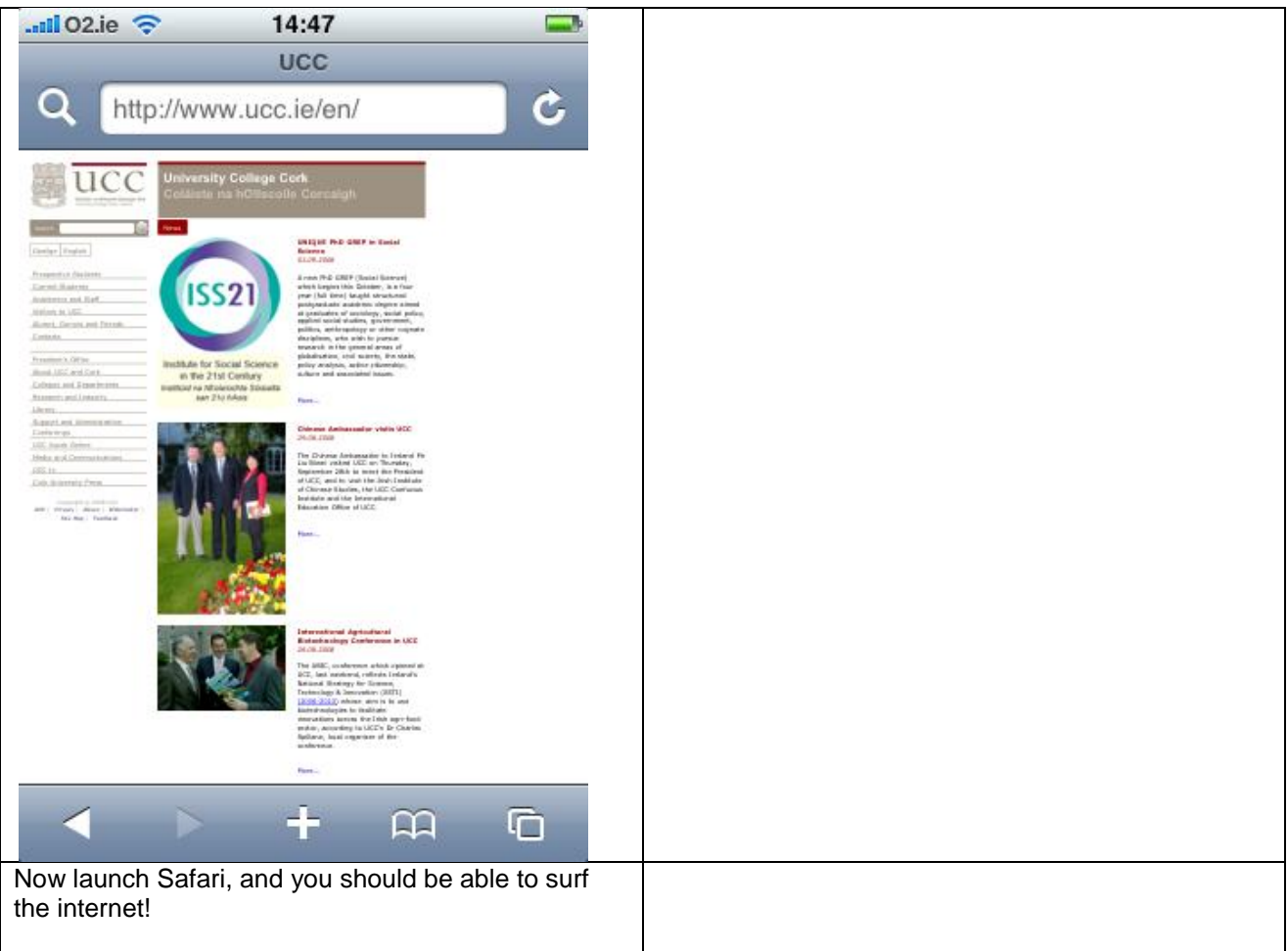

## **Apple iPhone/iPad/iPod Touch – UCC Email Configuration**

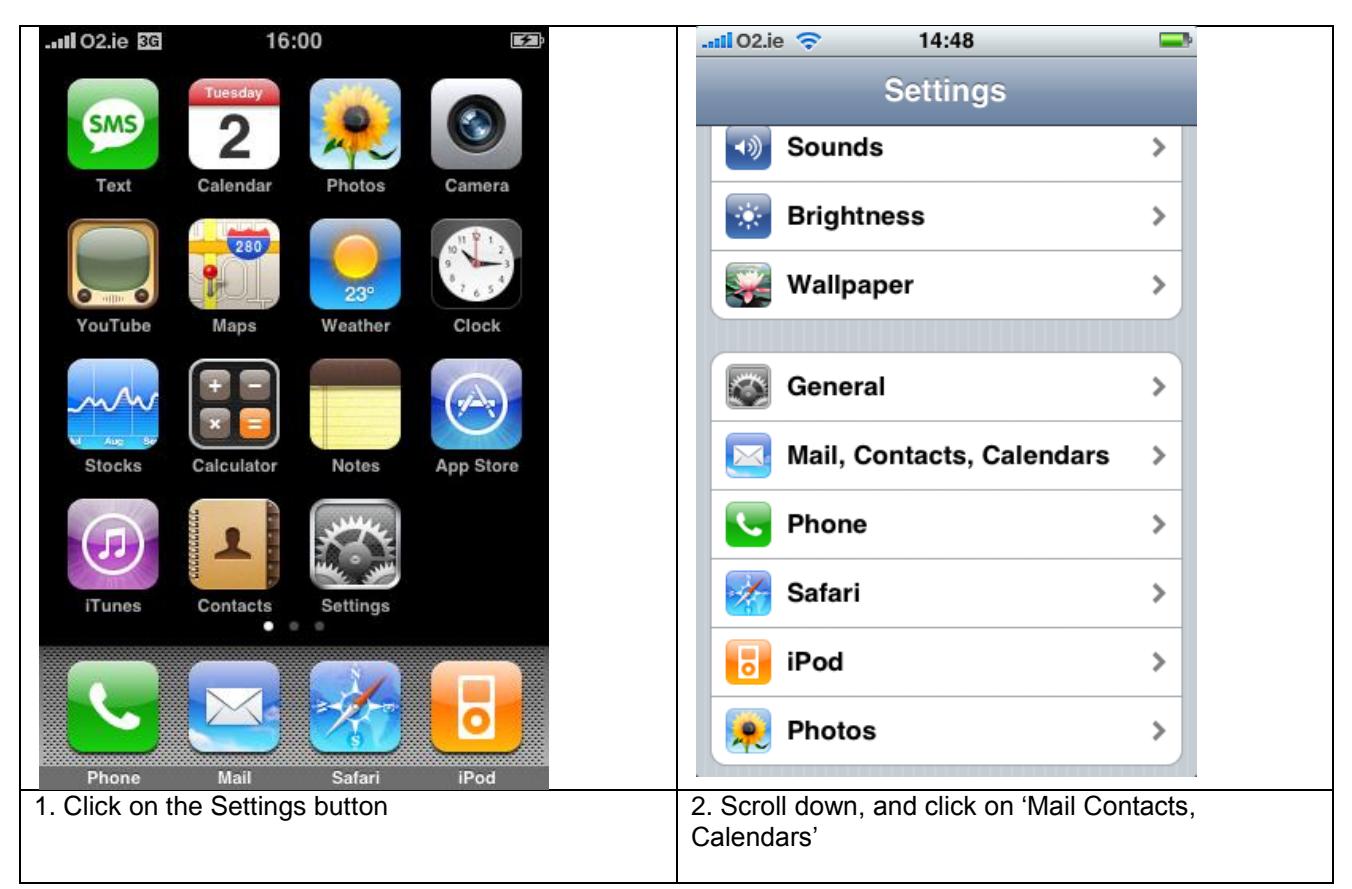

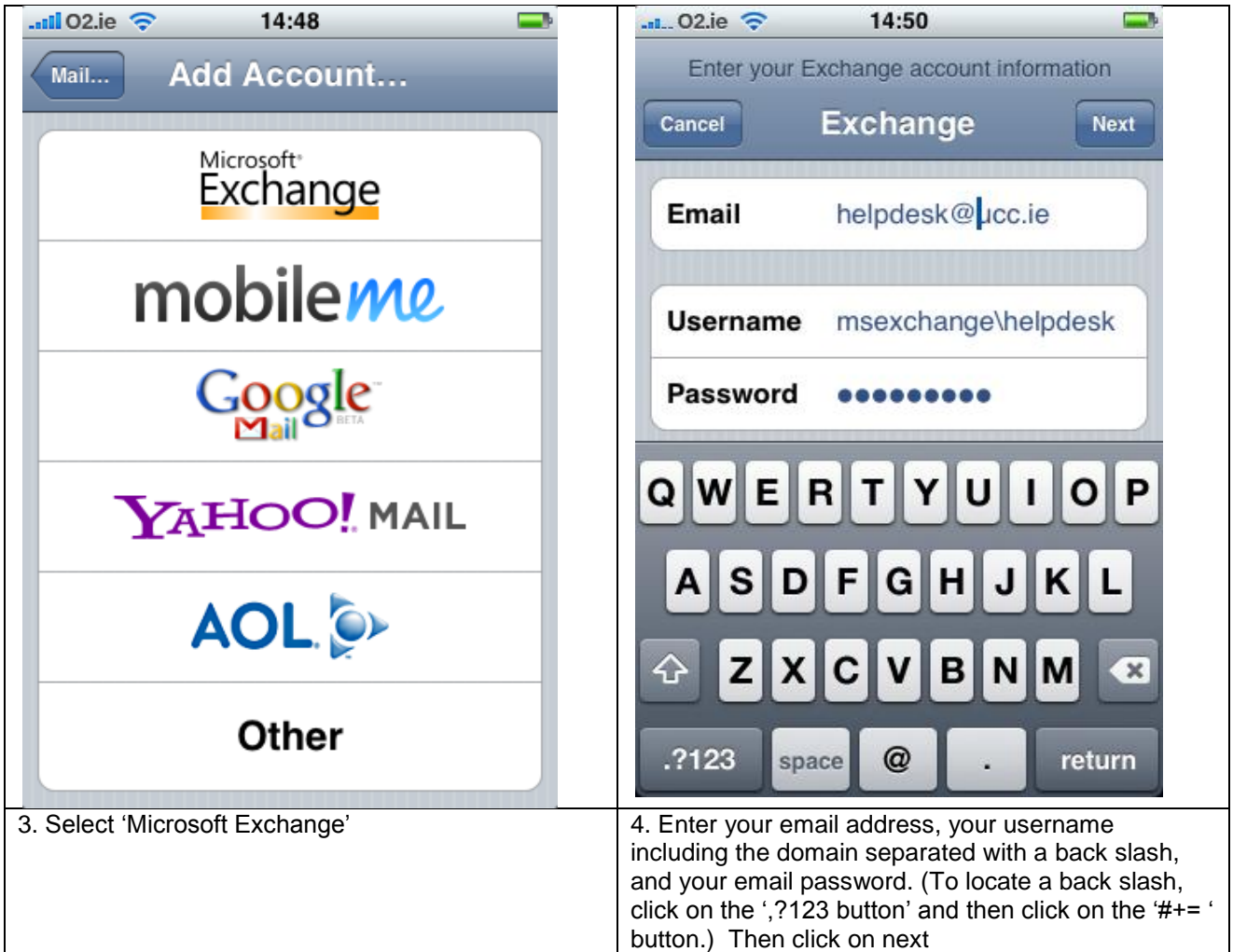

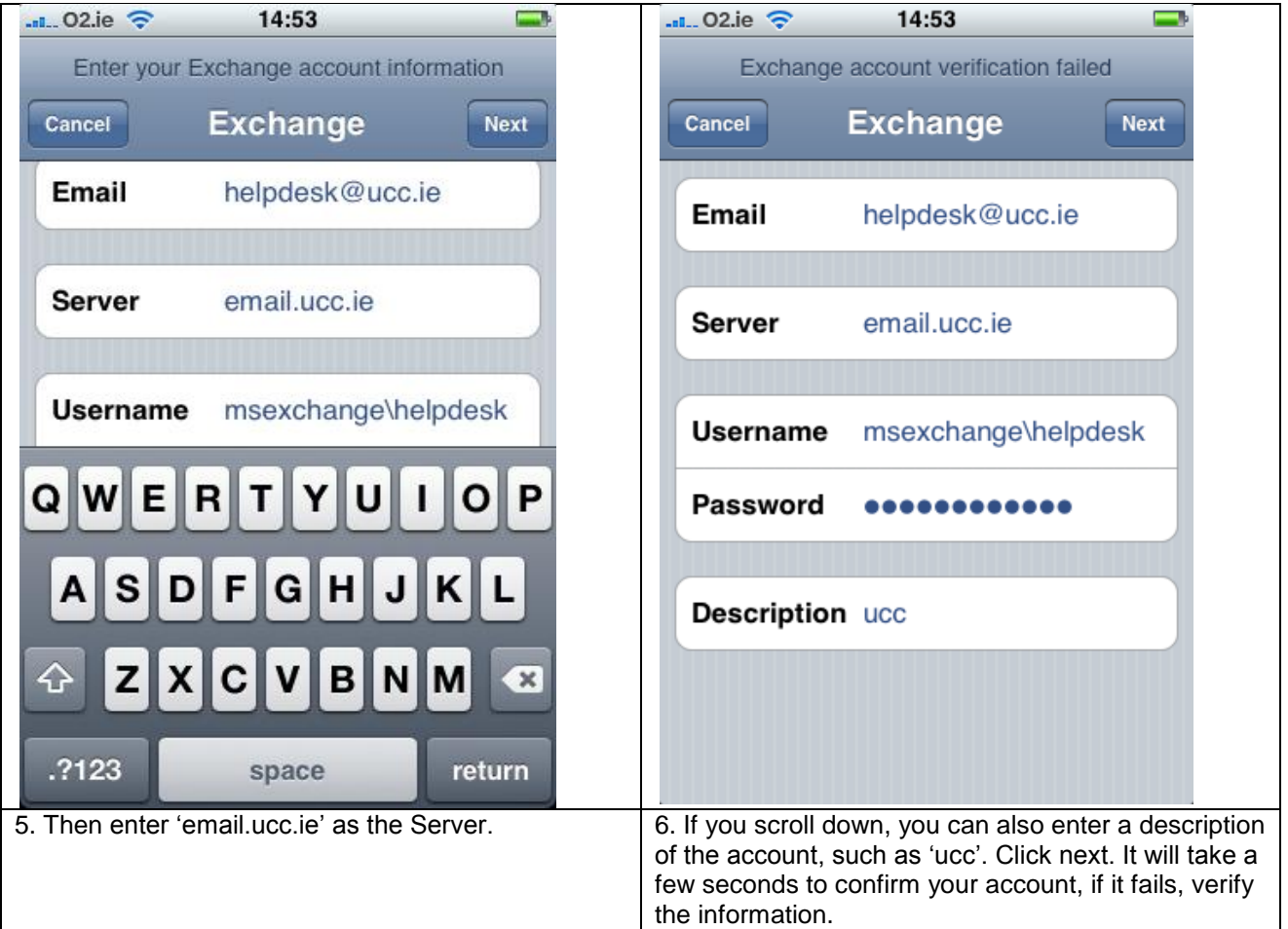

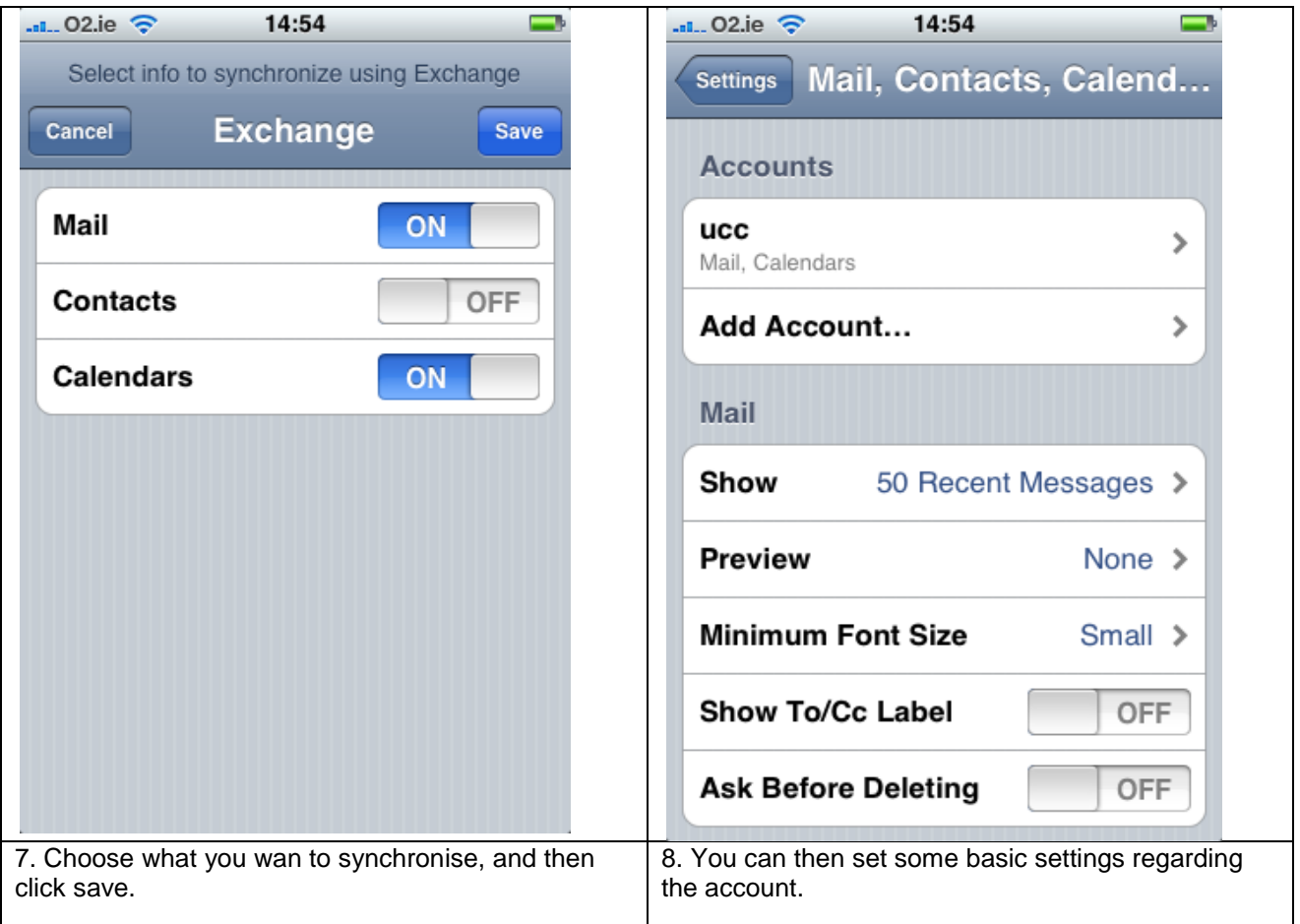

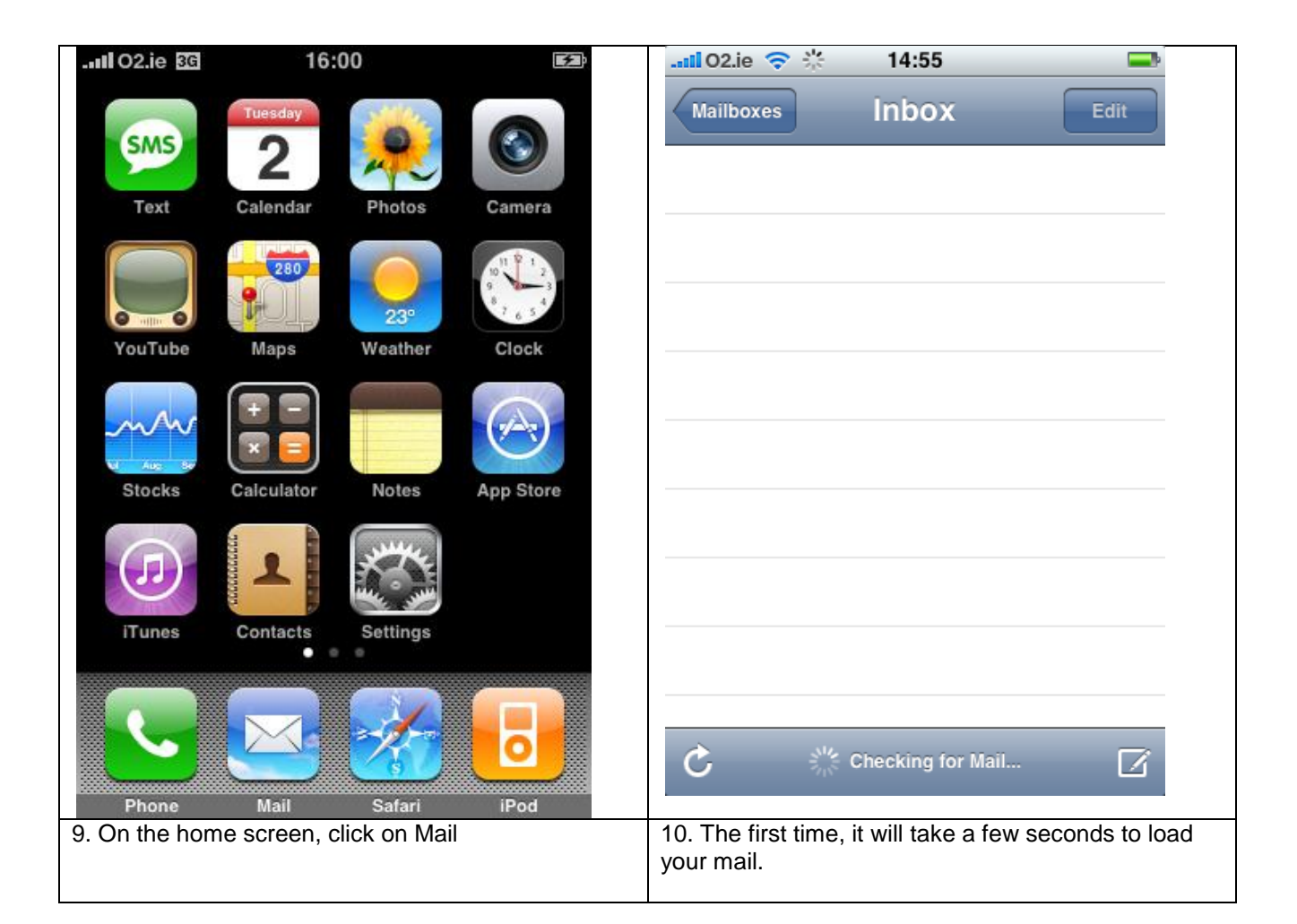

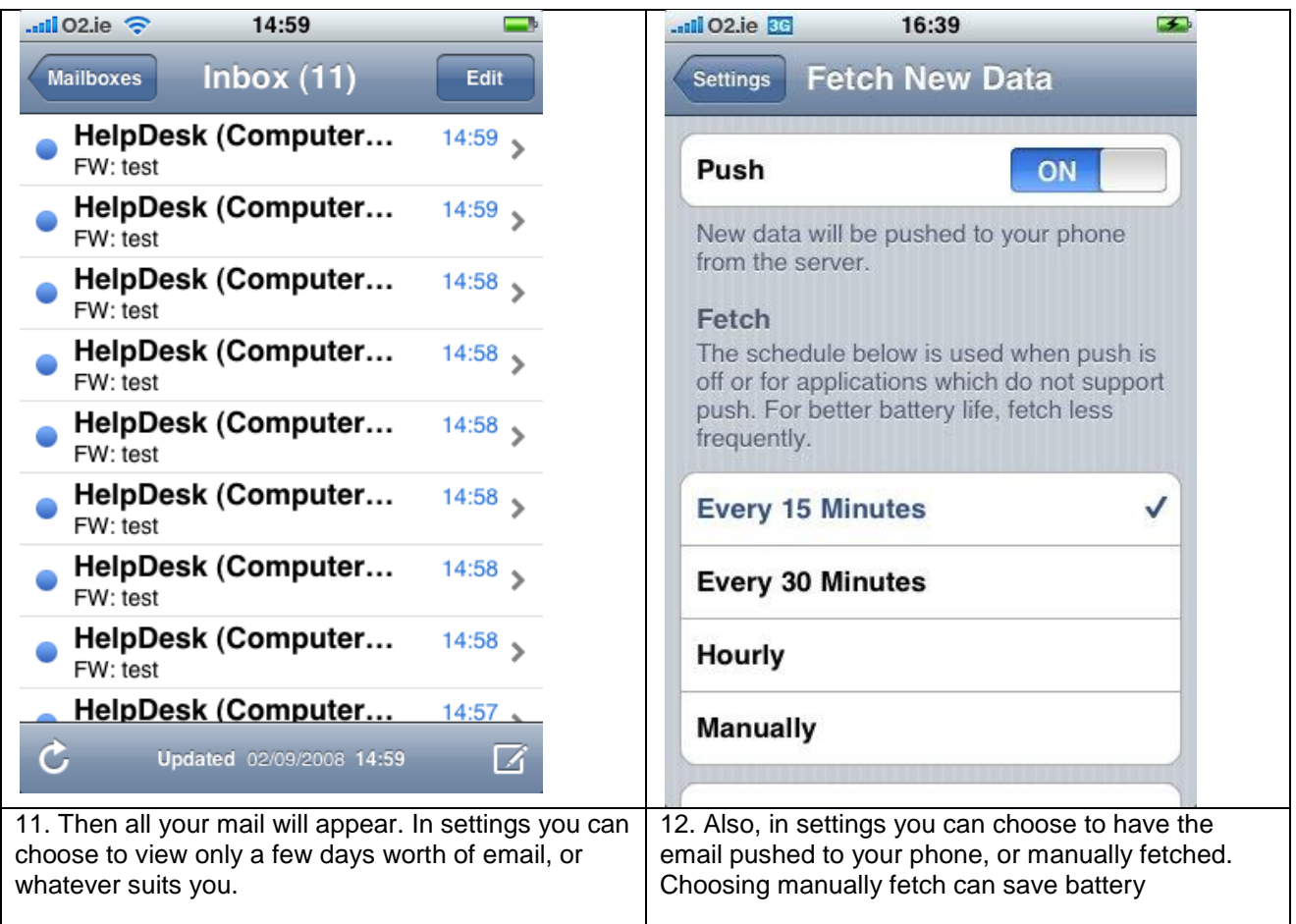